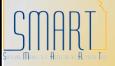

## **State of Kansas**

## **Viewing Requisition Attachments**

Statewide Management, Accounting and Reporting Tool

| Date Created:                                                                                                    | December 2, 2013                                                                                                    |
|----------------------------------------------------------------------------------------------------|----------------------------------------------------------------------------------------------------|
| Version:                                                                                                    | 2.0                                                                                                    |
| Last Updated:                                                                                                    | 6/26/2020                                                                                                    |
| Reason for Job aid                                                                                                    | There are purchasing related processes that require agencies to attach supplemental documentation to the requisition as an attachment. Some examples are:  • Attaching item specifications for the bidding processor  • Attaching completed Prior Authorization forms.  This job aid will provide steps for accessing the requisition attachments through two different navigations.  Users with the Kansas Buyer, Agency Requisitioner or Central Purchasing Administrator roles can access the requisition attachments through the Manage Requisitions page.  For those users with just the Purchasing Viewer role; a new page has been added to SMART to access eProcurement requisition attachments. |
| Roles:                                                                                                    | KPO_KS_Buyer KPO_Agy_Requisitioner KPO_Cen_Purchasing_Admin                                                                                                    |
| Navigation:  Fluid: From the SMART Homepage click on: SMART Homepage dropdown > Requisitions & PCards > Manage Requisitions > Manage Requisitions.  Classic: From the SMART Homepage click on: NavBar > Navigator > eProcurement > Manage Requisitions  Enter the Business Unit and Requisition ID. Clear the date in the Date From and Requester fields. Select the Search button: | Manage Requisitions  * Search Requisitions  To locate requisition, edit the criteria below and click the Search button.  Business Unit                                                                                                    |

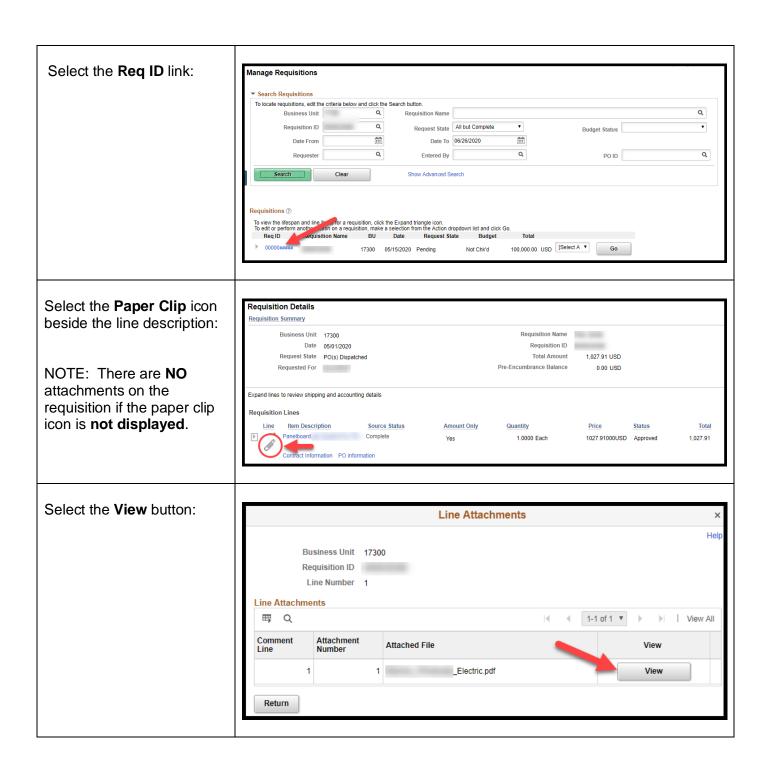

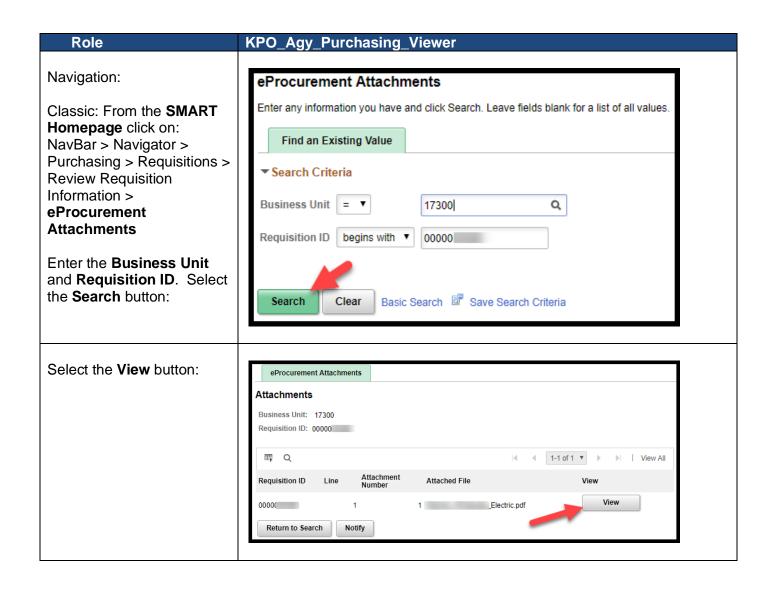